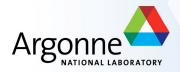

# Submitting jobs to the grid

**Argonne Jamboree January 2010** 

R. Yoshida (revised March 2010) Esteban Fullana

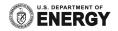

#### Grid is an operating system

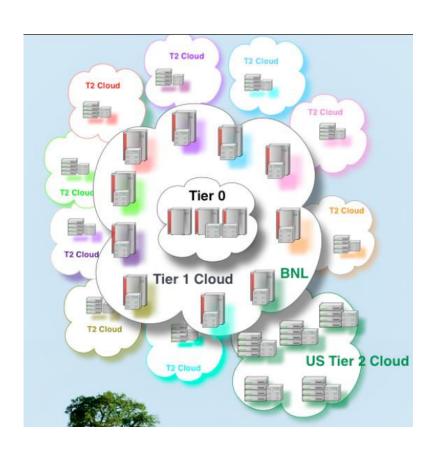

- You should only be sure that the data that you want are on the grid
- Don't need to know where the data is.
- Don't need to know where your job is going to be running.

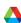

#### that is in principle...

- And to an extent in practice as well..
- In this introduction, we'll mostly stick to the cases where it's true.
- After some experience, you'll probably want (and need) to look under the hood to see what is happening.

#### Before you can start:

- First you will need to get a Grid certificate and join the ATLAS VO (virtual organization). This is like a "user account" for the Grid.
- How you do this is explained at <a href="http://atlaswww.hep.anl.gov/asc/working.php">http://atlaswww.hep.anl.gov/asc/working.php</a>
- At on ascint0y or int1y, set up your account as instructed in https://atlaswww.hep.anl.gov/twiki/bin/view/UsAtlasTier3/Tier3gUsersGuide

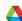

# Step 1: Get an Athena job running interactively

- The start point is an athena package that makes what you want
- If your **job options** runs, you are basically ready.
- You don't really need to change anything with the Options.py file—but you probably want the messages to be at the "ERROR" level rather than "INFO" to prevent the log files from getting too large.
- Note: input file specified inside the Options.py, number of events, etc. does NOT need to be changed.

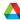

# Setting up athena release + grid

export ATLAS\_LOCAL\_ROOT\_BASE=/export/share/atlas/ATLASLocalRootBase alias setupATLAS='source\${ATLAS\_LOCAL\_ROOT\_BASE}/user/atlasLocalSetup.sh' setupATLAS

localSetupGcc --gccVersion=gcc432\_x86\_64\_slc5

export ATLAS\_TEST\_AREA=~/testarea/15.6.6

source /export/home/atlasadmin/temp/setupScripts/setupAtlasProduction\_15.6.6.sh

IocalSetupPandaClient

Do localSetupDQ2Client in a separate session (Python clash with Athena setup)

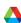

# Step 2: Find the input data files in the Grid

- I've found that finding useful data or MC in ATLAS is one of the most confusing things.
- In general, you need to sort of know the name of the data you are looking for before you start.
- Rely on your physics group, colleagues, etc..

```
[ryoshida@atlas16 run]$ ls -1 AOD.pool.root
lrwxrwxrwx 1 ryoshida atlas 122 Sep 6 18:11 AOD.pool.root -> /data/nas2/users/ryoshida/sep_jamboree_mc/mc08.005144.PythiaZee.recon.AOD.e323_s400_d99_r474/AOD.023534.00001.pool.root.2
```

```
[ryoshida@atlas16 run]$ dq2-ls mc08.005144.PythiaZee.recon.AOD.e323_s400_d99_r474/
mc08.005144.PythiaZee.recon.AOD.e323_s400_d99_r474/
```

dq2-ls command lets me know that the "container" of this data exists. (..../ means container)

files are in datasets which are in containers

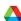

 Fancier commands (dq2-list-dataset-replicas-container) give you more information.

```
[ryoshida@atlas16 run]$ dq2-list-dataset-replicas-container mc08.005144.PythiaZee.r
econ.AOD.e323 s400 d99 r474/
mc08.005144.PythiaZee.recon.AOD.e323 s400 d99 r474 tid023534:
        INCOMPLETE:
        COMPLETE: AGLT2 MCDISK, BNL-OSG2 MCDISK, FZK-LCG2 MCDISK, IN2P3-CC MCDISK, INF
N-MILANO-ATLASC MCDISK, INFN-MILANO MCDISK, INFN-NAPOLI-ATLAS MCDISK, MWT2 DATADISK, NE
T2 MCDISK, SLACXRD MCDISK, SWT2 CPB MCDISK, WISC
Container name: mc08.005144.PythiaZee.recon.AOD.e323 s400 d99 r474/
Total datasets: 1
Summary:
       SITE
                        / # COMPLETE / # INCOMPLETE / TOTAL
       AGLT2 MCDISK
       INFN-MILANO MCDISK
       FZK-LCG2 MCDISK
       SWT2 CPB MCDISK
       INFN-NAPOLI-ATLAS_MCDISK
       IN2P3-CC MCDISK
       SLACXRD MCDISK
       INFN-MILANO-ATLASC MCDISK
       BNL-OSG2 MCDISK
```

Now you can find out what files are in the dataset(s). dq2-ls-f

```
[ryoshida@atlas16 run] $ dq2-ls -f mc08.005144.PythiaZee.recon.AOD.e323 s400 d99 r474 tid023534 | less
mc08.005144.PythiaZee.recon.AOD.e323 s400 d99 r474 tid023534
                                         5CDC9202-2150-DD11-90DE-0015C5E3F815
[X]
        AOD.023534. 00240.pool.root.2
                                                                                 md5:1996248a7ad39ad5a9d63a6817d0b18c
                                                                                                                           36160335
[X]
        AOD.023534. 00207.pool.root.2
                                        E8761C00-2350-DD11-A09C-00145EDD7B05
                                                                                  md5:78be2488769725dc4429ccf007441079
                                                                                                                           37263185
       AOD.023534. 00333.pool.root.2
                                        9A49B93B-2A50-DD11-BD56-00145ED6DEC8
                                                                                 md5:f44e6d9e564440e764d05b66e9df73ed
                                                                                                                           36585137
        AOD.023534. 00205.pool.root.6
                                        D2ADCE6E-815A-DD11-AFC4-001D0967D085
                                                                                  md5:12fce35d4c7493875d4a78aa371e877b
                                                                                                                           37136889
        AOD.023534. 00141.pool.root.2 B47E3000-1350-DD11-A9B9-0019B9E48FFC
                                                                                 md5:39e79bb4c9b1cd0d250c07c6fc35f398
                                                                                                                           36914052
[X]
       AOD.023534. 00377.pool.root.2 8C47FE71-1E50-DD11-B786-000D604E6524
                                                                                  md5:a2f704d265a284adcc0bd19d0819f155
                                                                                                                          37467876
        AOD.023534. 00398.pool.root.3
                                        4A4D1692-2250-DD11-B445-00145EDD74C1
                                                                                  md5:cf4d716b141c91902111431bc9523e27
                                                                                                                           35950078
                                                                                 MMD: NYTHAN / / TOA / DA / / TTAAAAGUZADOATAO /
[A]
       WOD.052224. NANAl'boot.toor'2
                                        LO/ADTOC-T/OA-DATT-DOLW-AATCOCHADLO
                                                                                                                           3/4300/0
[X]
       AOD.023534. 00083.pool.root.3
                                        AA04C16F-2350-DD11-9FC9-00145E6D496A
                                                                                 md5:45b04fe0ebe22da996e2058fa6e1a428
                                                                                                                           37589924
[X]
       AOD.023534. 00004.pool.root.2
                                        40FA2AA1-3D50-DD11-8E48-0019BB360420
                                                                                  md5:86b08acd4c85d5e70dfc1e58ad5dc5c1
                                                                                                                           34465908
       AOD.023534. 00104.pool.root.6
                                        F84F1A0F-E65A-DD11-AE08-001D0967C9AA
                                                                                  md5:599f802d2624faf0601402fba21ede14
                                                                                                                           37024242
[X]
       AOD.023534. 00314.pool.root.3
                                                                                 md5:119b6f7db49e7b5188a473ba86a729be
                                                                                                                           37253767
                                        5293CD24-1750-DD11-AC20-0015C5E42D3F
[X]
       AOD.023534. 00200.pool.root.3
                                        CC78B32A-1750-DD11-AEF7-0015C5F735B4
                                                                                  md5:701cdd6f33ca0f4600b7bdd01e8b185e
                                                                                                                           38167796
       AOD.023534. 00081.pool.root.3
                                                                                 md5:53ca876f2c069af0ba8ccb338b43809b
                                        E681A90B-2750-DD11-8B7D-00145ED6DE0E
                                                                                                                           34848042
       AOD.023534. 00224.pool.root.6
                                        92B2CC10-7C5A-DD11-B3C5-001D0968C880
                                                                                 md5:bb44ae23a5662470502b2b2b9d5ae40d
                                                                                                                           35914757
total files: 400
local files: 400
total size: 14866439667
date: 2008-07-30 04:18:11
```

There are 400 files in this data set.

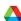

- Alternately you can use AMI at <a href="http://ami.in2p3.fr/opencms/opencms/AMI/www/">http://ami.in2p3.fr/opencms/opencms/AMI/www/</a>
- Eventually you get to a page like this...

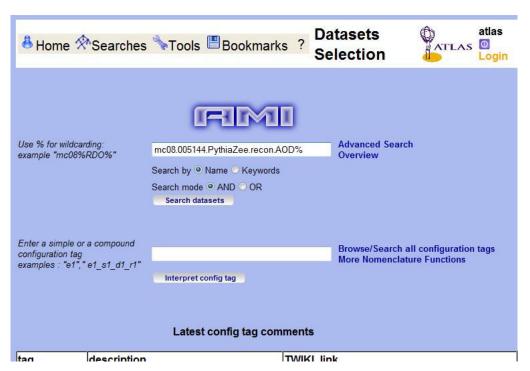

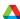

With all sorts of information

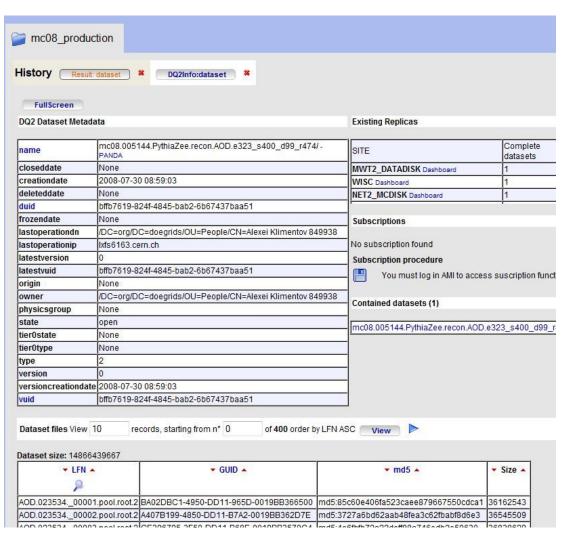

# Using Pathena to submit to the Grid

Now we're ready to submit to the Grid

Output dataset I name

[ryoshida@atlas16 run]\$ pathena --outDS user09.RikutaroYoshida.8SeptTest.V1
--inDS mc08.005144.PythiaZee.recon.AOD.e323\_s400\_d99\_r474/ --nFiles=50 Ana
lysisSkeleton\_topOptions.py

Input container name

run over 50 files (not 400)

Do

▶ pathena — help
to get many options you might use...

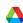

#### Using Pathena to submit to the Grid

Pathena command submits to the Grid and gives you some info about the job.

```
INFO : use US as default cloud
INFO: extracting run configuration
INFO : ConfigExtractor > Input=POOL
INFO : ConfigExtractor > Output=AANT AANTupleStream AANT
                                                         Running at Northeast
INFO: archiving source files
INFO: archiving InstallArea
INFO: checking symbolic links
                                                         Tier 2
INFO : uploading source/jobO files
INFO: query files in mc08.005144.PythiaZee recon.AOD.e323 s400 d99 r474/
INFO : scanning LFC heroatlas.fas.harvard.edu for ANALY NET2
INFO: 300 files are missing or skipped at ANALY NET2
INFO : use 50 files
INFO : submit to ANALY NE
 JobID : 294
 Status: 0
                                      -Setup, compile etc...
  > build
    PandaID=1021050513
  > run
   PandaID=1021050514-1021050516 —— Split into 3 subjobs
```

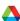

#### Keeping track of your jobs

Command phook shows you what is happening with the job

```
[ryoshida@atlas16 run]$ pbook
INFO: Synchronizing local repository ...
INFO: Got 2 jobs to be updated
INFO: Updating JobID=293 ...
INFO: Updating JobID=294 ...
INFO: Synchronization Completed
Start pBook 0.1.81
>>> show(294)
INFO: Getting status for JobID=294 ...
INFO: Updated JobID=294
______
         JobID : 294
          type : pathena
       PandaID: 1021050513-1021050516
         nJobs: 3 + 1(build)
          site : ANALY NET2
         cloud : US
          inDS: mc08.005144.PythiaZee.recon.AOD.e323 s400 d99 r474/
         outDS: user09.RikutaroYoshida.8SeptTest.V1
         libDS: user09.RikutaroYoshida.0909040325.820836.lib. 000294.lib.
tgz
       retrvID: 0
  provenanceID: 0
  creationTime : 2009-09-09 04:03:32
    lastUpdate : 2009-09-09 04:11:52
        params: --outDS user09.RikutaroYoshida.8SeptTest.V1 --inDS mc08.0
05144.PythiaZee.recon.AOD.e323 s400 d99 r474/ "--nFiles=50" AnalysisSkeleto
n topOptions.py
     jobStatus : running
           defined: 3
           running: 1
```

# Keeping track of your jobs (cont)

Panda monitor also lets you see the status of your jobs

4 jobs. Click job number to see details.

States: defined:3 running:1 Users: Rikutaro Yoshida:4 Releases: Atlas-15.4.0:4 Processing type: pathena:4 Sites: ANALY\_NET2:4

Showing 1 jobsets modified from 2009-09-09 04:03 to 2009-09-09 04:03

#### Job Sets:

| User:jobID           | Created                                                                                        | Latest           | Jobs | Pre-run | Running | Holding | Finished | Failed | buildJo    | b            | Site     |
|----------------------|------------------------------------------------------------------------------------------------|------------------|------|---------|---------|---------|----------|--------|------------|--------------|----------|
| Rikutaro Yoshida:294 |                                                                                                | 2009-09-09 04:03 | 4    | 3       | 1       |         |          |        | 1021050513 | <u>libDS</u> | ANALY_NE |
|                      | In:mc08.005144.PythiaZee.recon.AOD.e323_s400_d99_r474/ Out:user09.RikutaroYoshida.8SeptTest.V1 |                  |      |         |         |         |          |        |            |              |          |

Showing 4 jobs modified from 2009-09-09 04:03 to 2009-09-09 04:03

#### Jobs:

| PandalD, Owner, Working group  | <u>Job</u>                                                                                       | Status                      | Created             | Time to start | Duration | Ended/<br>Modified | Cloud/Site, Type                 | Priority |  |  |
|--------------------------------|--------------------------------------------------------------------------------------------------|-----------------------------|---------------------|---------------|----------|--------------------|----------------------------------|----------|--|--|
| 1021050516<br>Rikutaro Yoshida | pathena jobID=294<br>runAthena                                                                   | defined                     | 2009-09-09<br>04:03 | 0:00:10       |          | 09-09 04:03        | US/ANALY_NET2, analysis-run      | 1000     |  |  |
|                                | In: mc08.005144.PythiaZee.recon.AOD.e323_s400_d99_r474/ Out: user09.RikutaroYoshida.8SeptTest.V1 |                             |                     |               |          |                    |                                  |          |  |  |
| 1021050515<br>Rikutaro Yoshida | pathena jobID=294<br>runAthena                                                                   | defined 2009-09-09<br>04:03 |                     | 0:00:11       |          | 09-09 04:03        | US/ANALY_NET2,<br>analysis-run   | 1000     |  |  |
|                                | In: mc08.005144.PythiaZee.recon.AOD.e323_s400_d99_r474/ Out: user09.RikutaroYoshida.8SeptTest.V1 |                             |                     |               |          |                    |                                  |          |  |  |
| 1021050514<br>Rikutaro Yoshida | pathena jobID=294<br>runAthena                                                                   | defined                     | 2009-09-09<br>04:03 | 0:00:11       |          | 09-09 04:03        | US/ANALY_NET2,<br>analysis-run   | 1000     |  |  |
|                                | In: mc08.005144.PythiaZee.recon.AOD.e323_s400_d99_r474/ Out: user09.RikutaroYoshida.8SeptTest.V1 |                             |                     |               |          |                    |                                  |          |  |  |
| 1021050513<br>Rikutaro Yoshida | pathena jobID=294<br>buildJob                                                                    | running                     | 2009-09-09<br>04:03 | 0:00:15       | 0:01:45  | 09-09 04:03        | US/ANALY_NET2,<br>analysis-build | 2000     |  |  |
|                                | libDS: user09.RikutaroYoshida.0909040325.820836.lib_000294                                       |                             |                     |               |          |                    |                                  |          |  |  |

#### Notification of finished jobs

Eventually Panda will email you that your job is finished.

PANDA notification for JobID: 294 Inbox | X atlpan@cern.ch to Rikutaro.Yoshi. show details 1 Summary of JobID: 294 Created: 2009-09-09 04:03:31 (UTC) Ended: 2009-09-09 04:57:20 (UTC) : ANALY NET2 Total Number of Jobs : 3 Succeeded: 3 Partial : 0 Failed: 0 In : mc08.005144.PythiaZee.recon.AOD.e323 s400 d99 r474/ In : user09.RikutaroYoshida.0909040325.820836.lib. 000294 Out: user09.RikutaroYoshida.8SeptTest.V1 Report Panda problems of any sort to the eGroup for help request hn-atlas-dist-analysis-help@cern.ch the Savannah for software bug https://savannah.cern.ch/projects/panda/

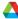

#### Retrieving your output

Use dq2-get

```
[rvoshida@atlas16 rvoshida]$ pwd
/data/nas3/users/rvoshida
[ryoshida@atlas16 ryoshida]$ dq2-get user09.RikutaroYoshida.8SeptTest.V1
Group of sites selected, skipping domain name check
Ouerving DO2 central catalogues to resolve datasetname user09.RikutaroYoshida.8SeptTest.V1
Datasets found: 1
user09.RikutaroYoshida.8SeptTest.V1: Querying DQ2 central catalogues for replicas...
Your configured site is not recognised. Make sure you use a ToA site name! Close-sites optimisations is not po
ssible.
Querying DQ2 central catalogues for files in dataset...
user09.RikutaroYoshida.8SeptTest.V1: No complete replica available, trying to gather pieces from incomplete so
userus.kikutaroiosnida.obeptiest.vi/userus.kikutaroiosnida.obeptiest.vi.AANi. uuuuz.root; bzazoou/szbisio tran
sferred
user09.RikutaroYoshida.8SeptTest.V1/user09.RikutaroYoshida.8SeptTest.V1.AANT. 00002.root: 9251918/9251918 tran
sferred
user09.RikutaroYoshida.8SeptTest.V1/user09.RikutaroYoshida.8SeptTest.V1.AANT. 00002.root: validated
Finished
[ryoshida@atlas16 ryoshida]$
[ryoshida@atlas16 ryoshida] $ 1s user09.RikutaroYoshida.8SeptTest.V1/
user09.RikutaroYoshida.8SeptTest.V1.AANT. 00001.root user09.RikutaroYoshida.8SeptTest.V1. 1021050514.log.tgz
user09.RikutaroYoshida.8SeptTest.V1.AANT. 00002.root user09.RikutaroYoshida.8SeptTest.V1. 1021050515.log.tgz
user09.RikutaroYoshida.8SeptTest.V1.AANT. 00003.root user09.RikutaroYoshida.8SeptTest.V1. 1021050516.log.tgz
[ryoshida@atlas16 ryoshida]$
```

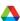

#### Look at the output

```
user09.RikutaroYoshida.8SeptTest.V1/user09.RikutaroYoshida.8SeptTest.V1.AANT. 00002.root: 9251918/9251918 tran
sferred
user09.RikutaroYoshida.8SeptTest.V1/user09.RikutaroYoshida.8SeptTest.V1.AANT. 00002.root: validated
Finished
[ryoshida@atlas16 ryoshida]$
[ryoshida@atlas16 ryoshida] $ 1s user09.RikutaroYoshida.8SeptTest.V1/
user09.RikutaroYoshida.8SeptTest.V1.AANT. 00001.root user09.RikutaroYoshida.8SeptTest.V1. 1021050514.log.tgz
user09.RikutaroYoshida.8SeptTest.V1.AANT. 00002.root user09.RikutaroYoshida.8SeptTest.V1. 1021050515.log.tgz
user99 RikutaroYoshida. 8SeptTest.V1. AANT. 00003.root user09.RikutaroYoshida. 8SeptTest.V1. 1021050516.log.tgz
[rvoshida@atlas16 rvoshida]$
     Pair Mass
                                                      elec pairm
                                                    Entries
                                                         8.481e+04
                                                     Mean
      1400
                                                          1.811e+04
                                                                          I discovered the Z!
      1200
      1000
       800
       600
       400
       200
```

80

100

120

140

#### Now you try it.

- If you follow the instructions from https://atlaswww.hep.anl.gov/twiki/bin/view/Jamborees/Jamboree2010Mar
- you should be able to start running on the Grid easily from ANL ASC.
- There are many more things you can do with submission and control of your jobs, but this should get you started.

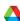